# **ALLEN&HEATH**

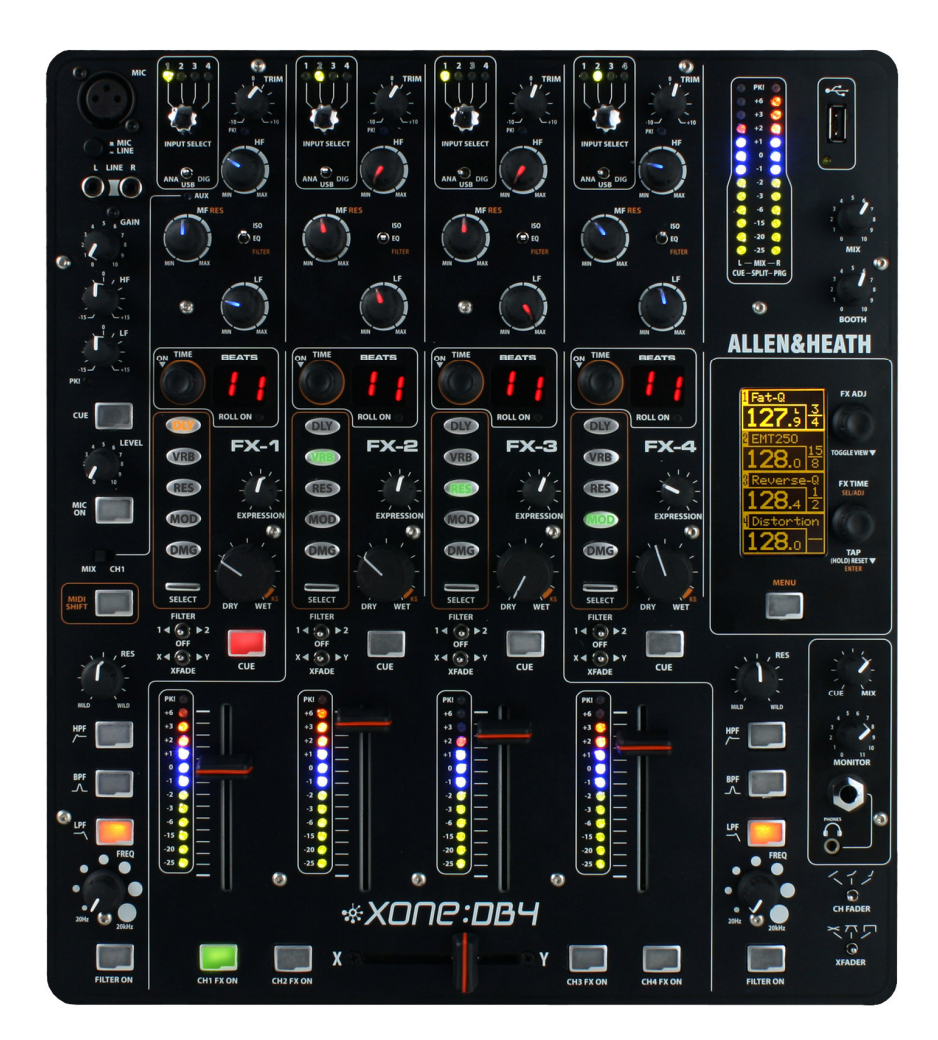

# \*XONE:DB4

**Руководство пользователя**

Издание AP7977

## Гарантия – один год

Данное изделие произведено в Великобритании компанией ALLEN & HEATH. Гарантия отсутствия физических или производственных дефектов – один год с момента приобретения первоначальным владельцем. Чтобы гарантировать высокую работоспособность и надежность данного оборудования, прочтите перед работой руководство пользователя. В случае возникновения неисправности зарегистрируйте ее и верните дефектный блок компании ALLEN & HEATH или ее уполномоченному представителю для гарантийного ремонта согласно следующим условиям:

Условия гарантии

1. Оборудование было установлено и функционировало в соответствии с инструкциями руководства пользователя.

2. Оборудование эксплуатировалось надлежащим образом и по назначению; не было повреждено случайно или по небрежности; не было модифицировано иначе, как это описано в руководстве пользователя или руководстве по обслуживанию или же разрешено компанией ALLEN & HEATH.

3. Все необходимые регулировки, изменения или ремонт выполнялись компанией ALLEN & HEATH или ее уполномоченным представителем.

4. Настоящая гарантия не покрывает физический износ кроссфейдеров.

5. Дефектный блок следует вернуть компании ALLEN & HEATH или ее уполномоченному представителю (доставка – за счет покупателя) с документом, подтверждающим факт покупки.

6. Возвращаемый блок должен быть упакован во избежание повреждений при перевозке.

Данные сроки гарантии касаются продукции, приобретенной в Великобритании. В других странах сроки могут изменяться согласно требованиям законов. Уточните у представителя компании ALLEN & HEATH, какими дополнительными гарантиями можно воспользоваться.

Данное изделие соответствует европейским директивам по электромагнитной совместимости 89/336/EEC и 92/31/EEC и по оборудованию низкого напряжения 73/23/EEC и 93/68/EEC.

Данное изделие прошло испытания согласно частям 1 и 2 EN55103 1996 на применение в окружающих средах E1, E2, E3, и E4 для демонстрации соответствия европейским директивам по электромагнитной совместимости 89/336/EEC. Некоторые испытания повлияли на приведенные показатели производительности продукции. Это считается допустимым, и изделие признано пригодным к надлежащему применению. Компания Allen & Heath проводит строгую политику гарантирования, согласно которой вся продукция тестируется на соответствие последним стандартам безопасности и стандартам по электромагнитной совместимости. Потребители, которым необходима дополнительная информация об электромагнитной совместимости и безопасности, могут связаться с компанией Allen & Heath.

XONE:DB4 Руководство пользователя AP7977

Авторское право © 2010 Allen & Heath Limited. Все права защищены.

Kernick Industrial Estate, Penryn, Cornwall, TR10 9LU, UK http://www.allenheath.com

# **Комплектация**

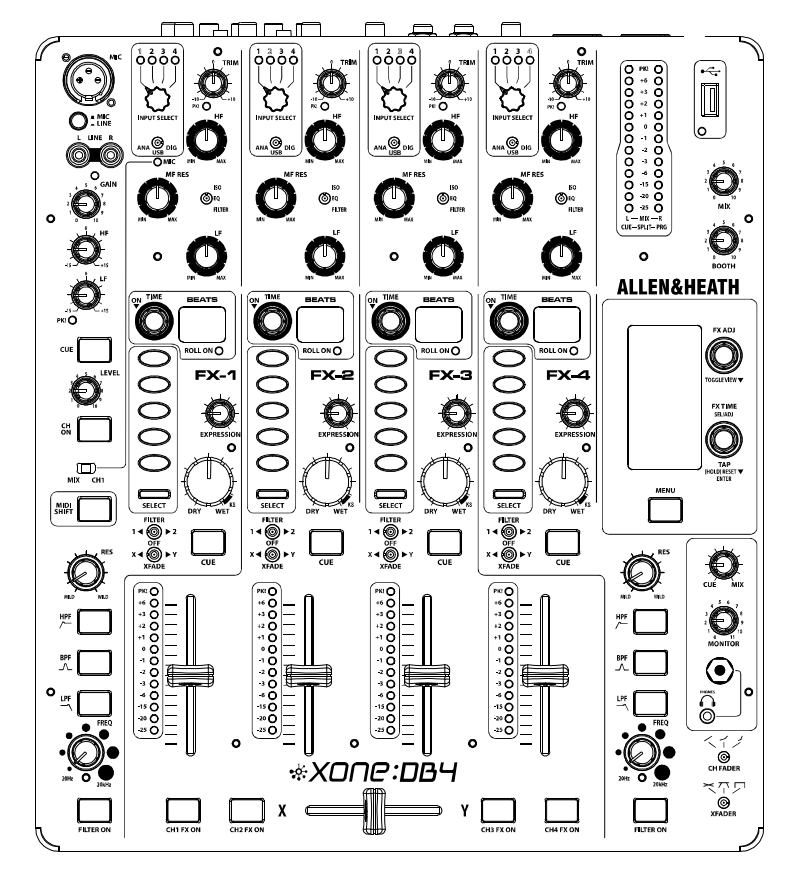

Микшер XONE:DB4 (

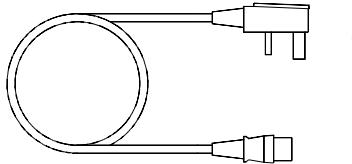

Сетевой кабель

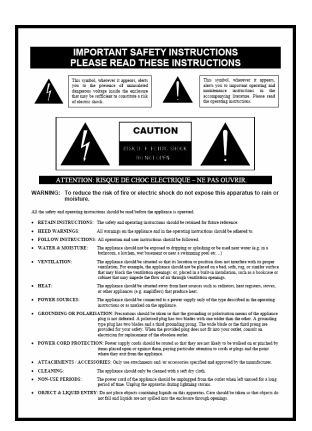

Инструкция по безопасности. Прочтите перед началом работы с микшером.

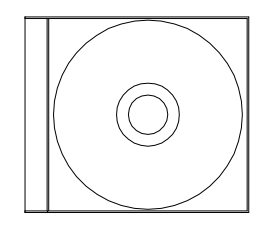

Диск СD-ROM

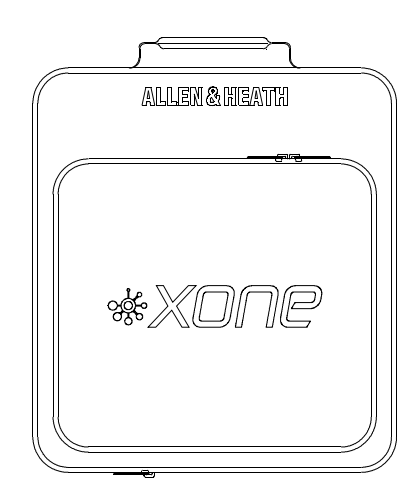

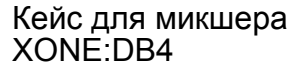

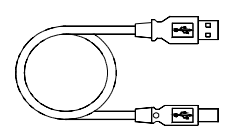

USB кабель

Запасные ручки

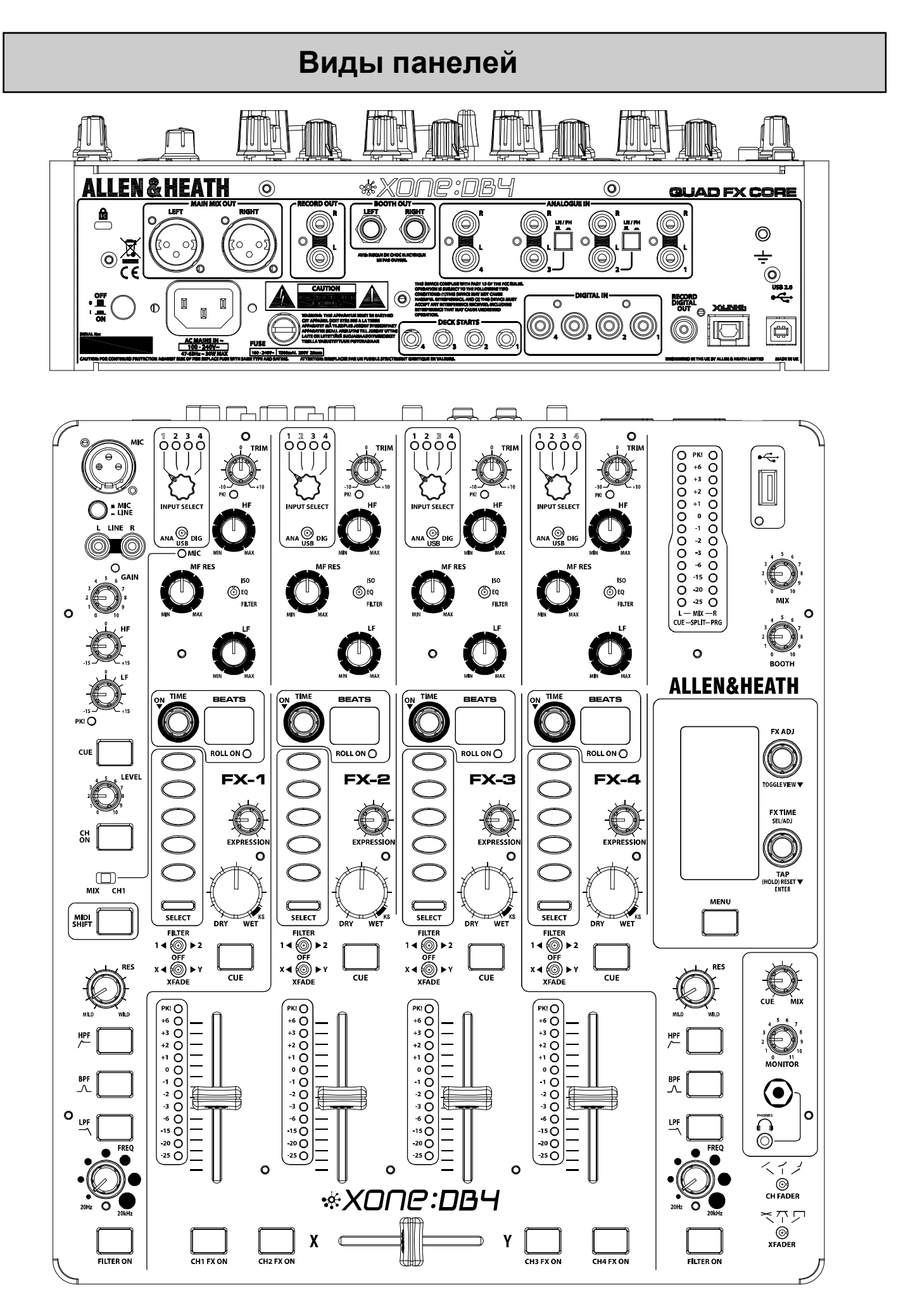

# **Прикладная схема**

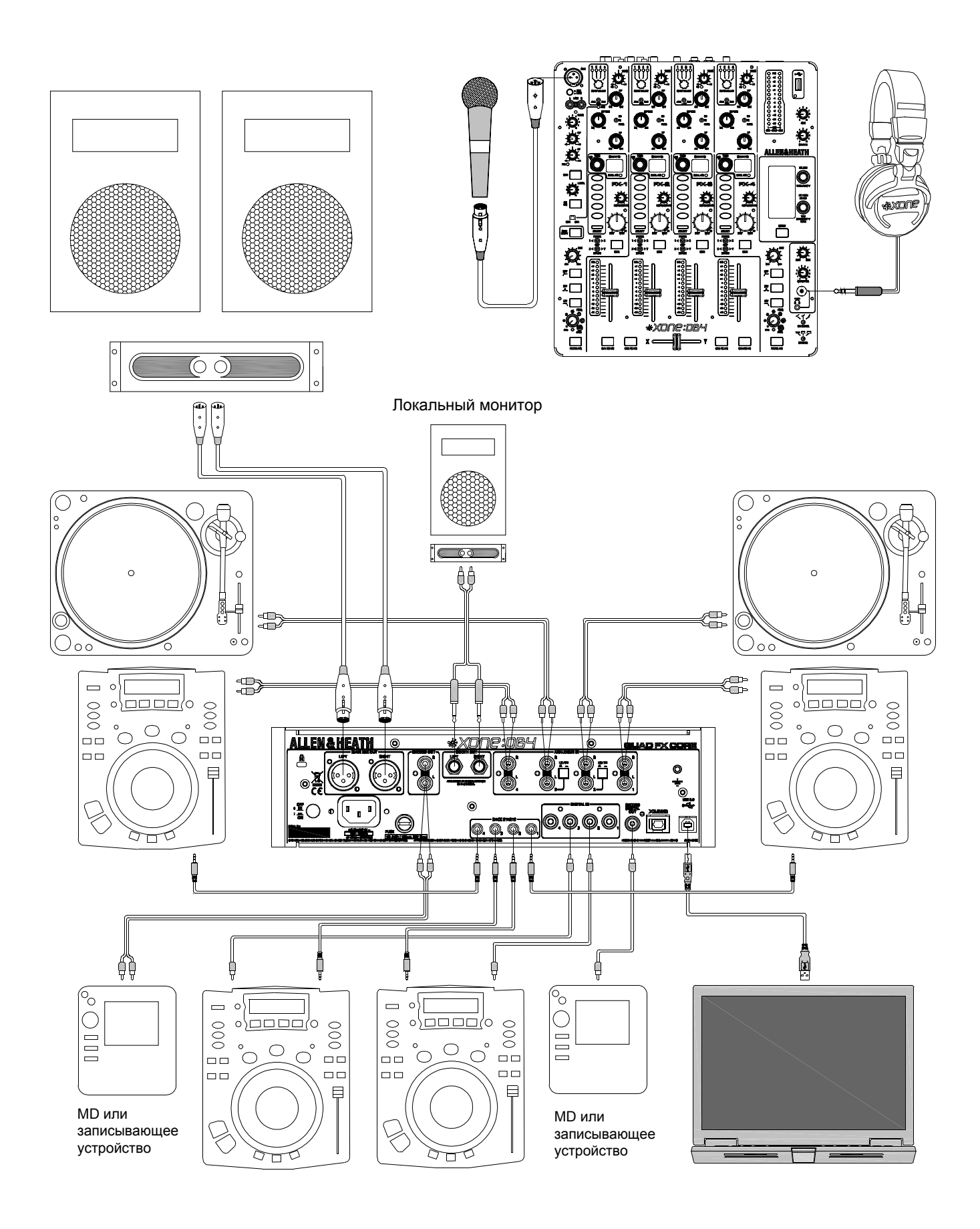

# **Знакомство с XONE:DB4**

Поздравляем с покупкой нового микшера XONE: DB4!

Микшер XONE:DB4 - новый профессиональный DJ микшер, обеспечивающий DJ-я максимальным инструментарием для реализации своего творческого потенциала.

Алгоритм процессоров эффектов этого микшера основан на основе профессиональной туровой микшерской системы ALLEN&HEATH ILIVE с дальнейшей доработкой параметров управления BPM. Многие из эффектов являются новыми и уникальными в DB4 и разработаны специально для DJ.

Все эффекты автоматически синхронизируются с темпом музыкального произведения, поэтому обработка музыки проста и удобна.

Наличие гибкой входной матрицы, можно назначить любой звуковой источник на любой или все каналы, что позволяет применять разную обработку к одному и тому же трэку на отдельных каналах, либо добавлять позднее сэмплированную фразу в одном канале в микс.

XONE:DB4 - это больше, чем просто микшер с процессором эффектов. Многие параметры каждого эффекта можно изменить, что означает, что возможности обработки звука безграничны и можно добиться уникального звучания своего микса.

XONE:DB4 обладает интуитивным интерфейсом и одним из его свойств является невероятная простота и удобство работы. Однако, рекомендуется потратить некоторое время на изучение данного руководства пользователя, чтобы в дальнейшем получить наибольшую отдачу от использования данного микшера.

При разработке данного продукта мы получили много удовольствия и уверены, что вы получите его еще больше при работе с ним! Успехов и удачи!

С наилучшими пожеланиями,

Команда разработчиков XONE:DB4

# **Cодержание**

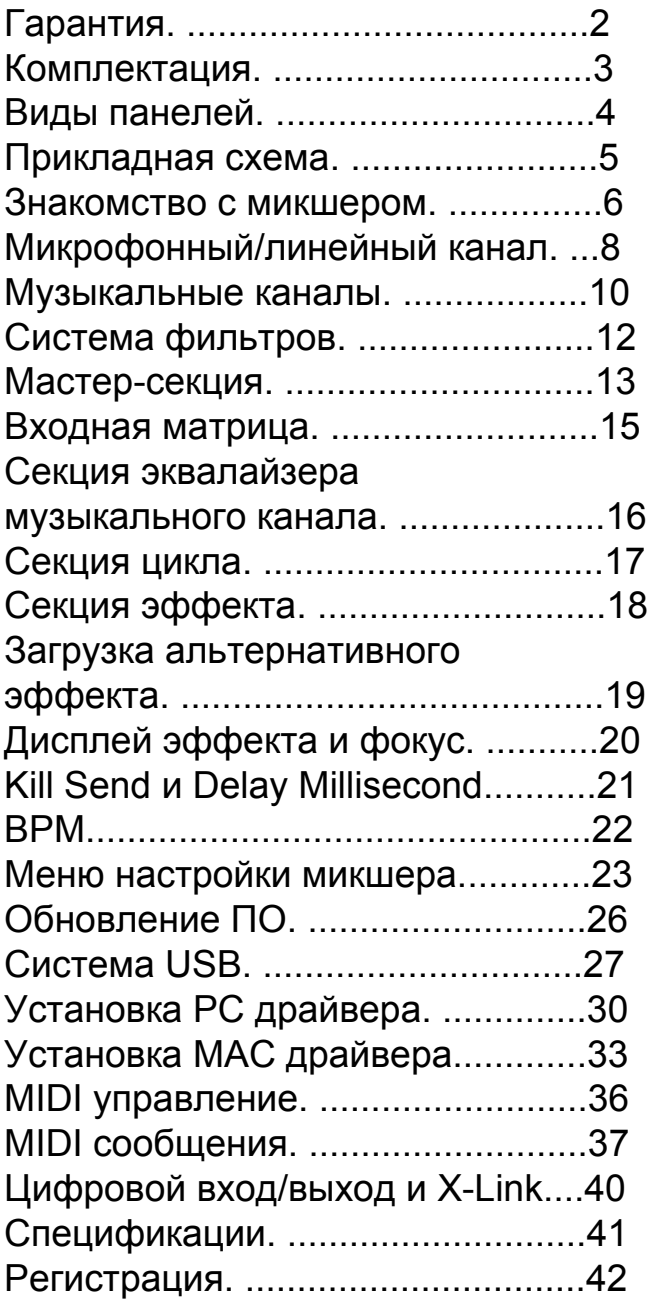

# **Микрофонный/линейный канал**

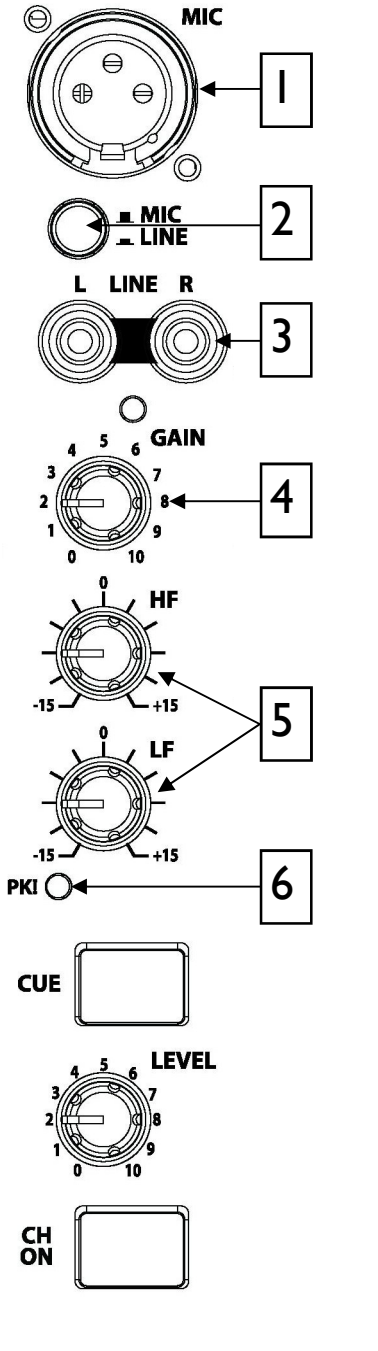

 $\mathbf{I}$ 

**Микрофонный вход.** Симметричный разъем XLR для подключения микрофона. Используйте качественные динамические микрофоны с низким сопротивлением, не работайте с микрофонами с высоким сопротивлением, с микрофонами с несимметричным подключением, а также с конденсаторными микрофонами, требующими фантомного питания.

Также рекомендуется использовать только профессиональные высококачественные кабели и симметричные разъемы.

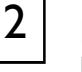

**Кнопка выбора MIC/LINE.** Выбирает источник канала между МОНО микрофонным сигналом и линейным СТЕРЕО входом.

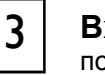

4

:

**Входной линейный разъем.** Двойные разъемы RCA для подключения внешнего линейного источника.

**Регулировка GAIN.** Настраивает уровень сигнала источника в канале.

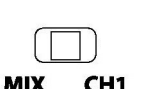

**Регуляторы микрофонного эквалайзера.** Иcпользуются для настройки качества микрофонного сигнала и устраняют ненужные шумы, обратную связь, эффекты близости. Рекомендуется выставить регуляторы в ровное положение, а затем производить настройку сигнала.

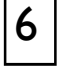

**Пиковый индикатор.** Загорается, если сигнал в канале находится в 3дБ от клиппинга.

# **Микрофонный/линейный канал**

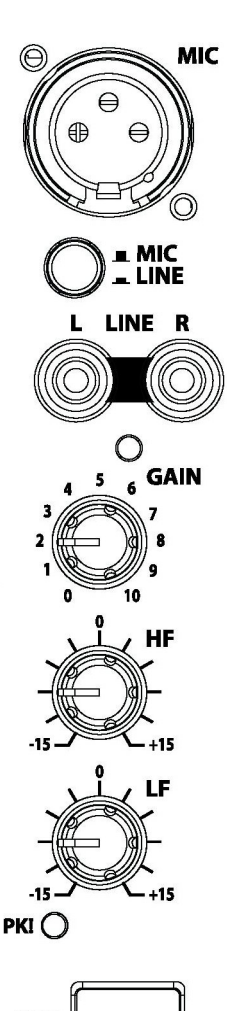

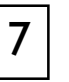

**Канальная кнопка CUE.** Нажмите для прослушивания сигнала в канале до фейдера.

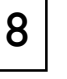

**Регулировка LEVEL.** Настраивает уровень сигнала в канале в главном миксе.

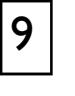

**Кнопка включения канала CH ON.** Включает канал, позволяя сигналу поступать в главный микс. Данная функция полезна, когда микрофонный сигнал включается в микс и выключается из него.

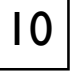

**Переключатель MIX/CH1.** Выбирает путь выхода сигнала из канала.

MIX - Отправляет сигнал непосредственно в микс. CH1 - Отправляет сигнал на вход Канала 1.

Если переключатель находится в положении CH1, в канале 1 загорится свеотдиодный индикатор MIC, переназначая вход матрицы на данный канал.

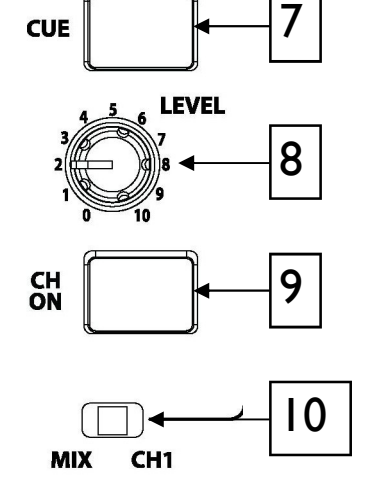

# **Музыкальный канал**

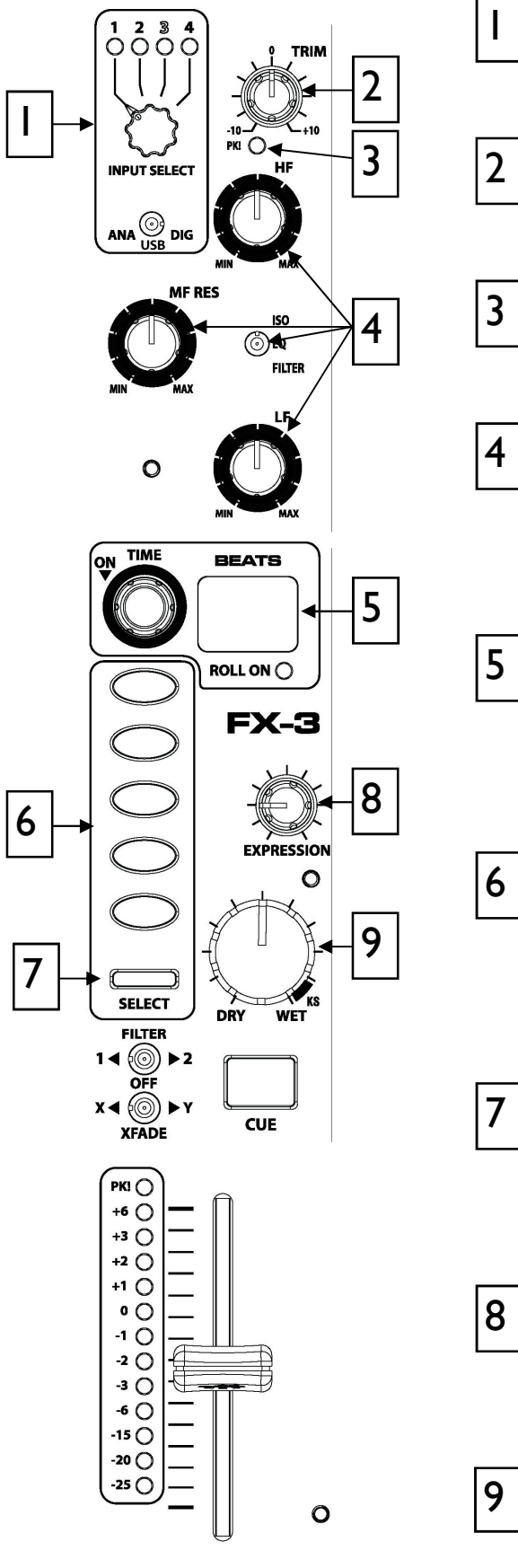

**Выбор входа матрицы.** На стр. 15 представлена подробная информация по использованию данной функции.

**Регулятор входного сигнала.** Усиливает или ослабляет входной сигнала до  $\pm 10$  dB.

**Пиковый индикатор входного сигнала.**  Загорается, когда сигнал находится в 4 дБ от клиппинга.

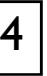

**Секция эквалайзера.** Настраивается как 3-полосный эквалайзер или ВЧ/НЧ фильтр в зависимости от положения переключателя. Дополнительная информация представлена на стр. 16.

**Циклический рекордер.** Когда активирован, автоматически записывает и закольцовывает входной источник. Дисплей показывает длину цикла и детекцию бита. Дополнительная информация представлена на стр. 17.

**Кнопки выбора типа эффекта.** Выбирают один из пяти основных видов эффекта. Кнопки загораются зеленым цветом при выборе эффекта. Дополнительная информация представлена на стр. 18.

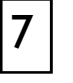

**Выбор эффекта.** Нажмите кнопку для смещения фокуса на канал. Дополнительная информация представлена на стр. 18.

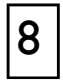

**Регулировка EXPRESSION.** Меняет один параметр выбранного эффекта, например регенерацию при выборе эффекта задержки. Дополнительная информация представлена на стр. 18.

**Регулировка WET/DRY.** Настраивает уровень эффекта. Дополнительная информация представлена на стр. 18.

# **Музыкальный канал**

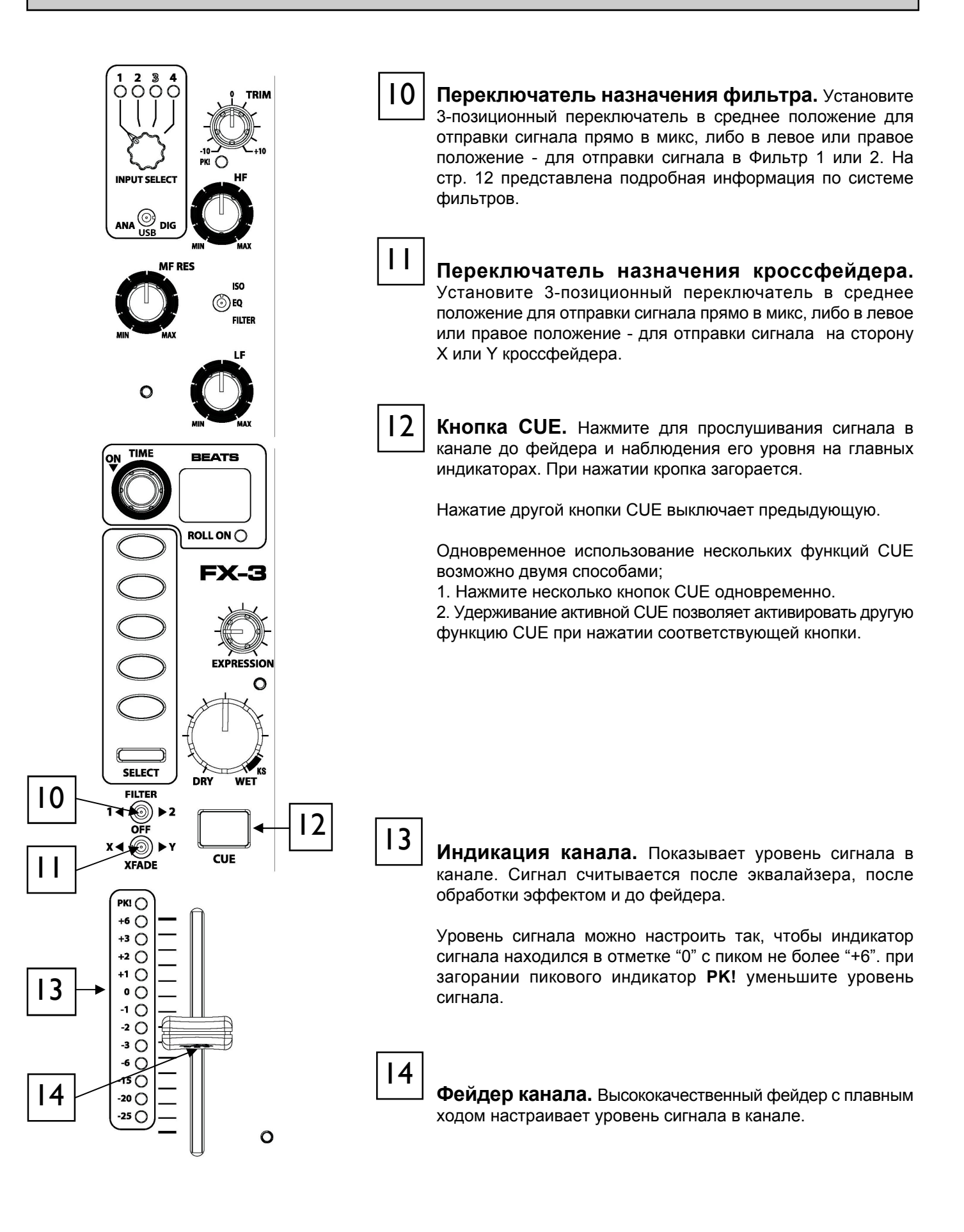

# **Фильтры**

XONE:DB4 оснащен двойной системой фильтров, имитирующей аналоговые фильтры, которые являются ключевой особенностью в большинстве продуктов XONE. Фильтры можно использовать как микс-приложение, либо для создания динамических эффектов. Каждый музыкальный канал имеет 3-позиционный переключатель, позволяющий направлять сигнал на одну из двух систем фильтров, либо прямо в микс.

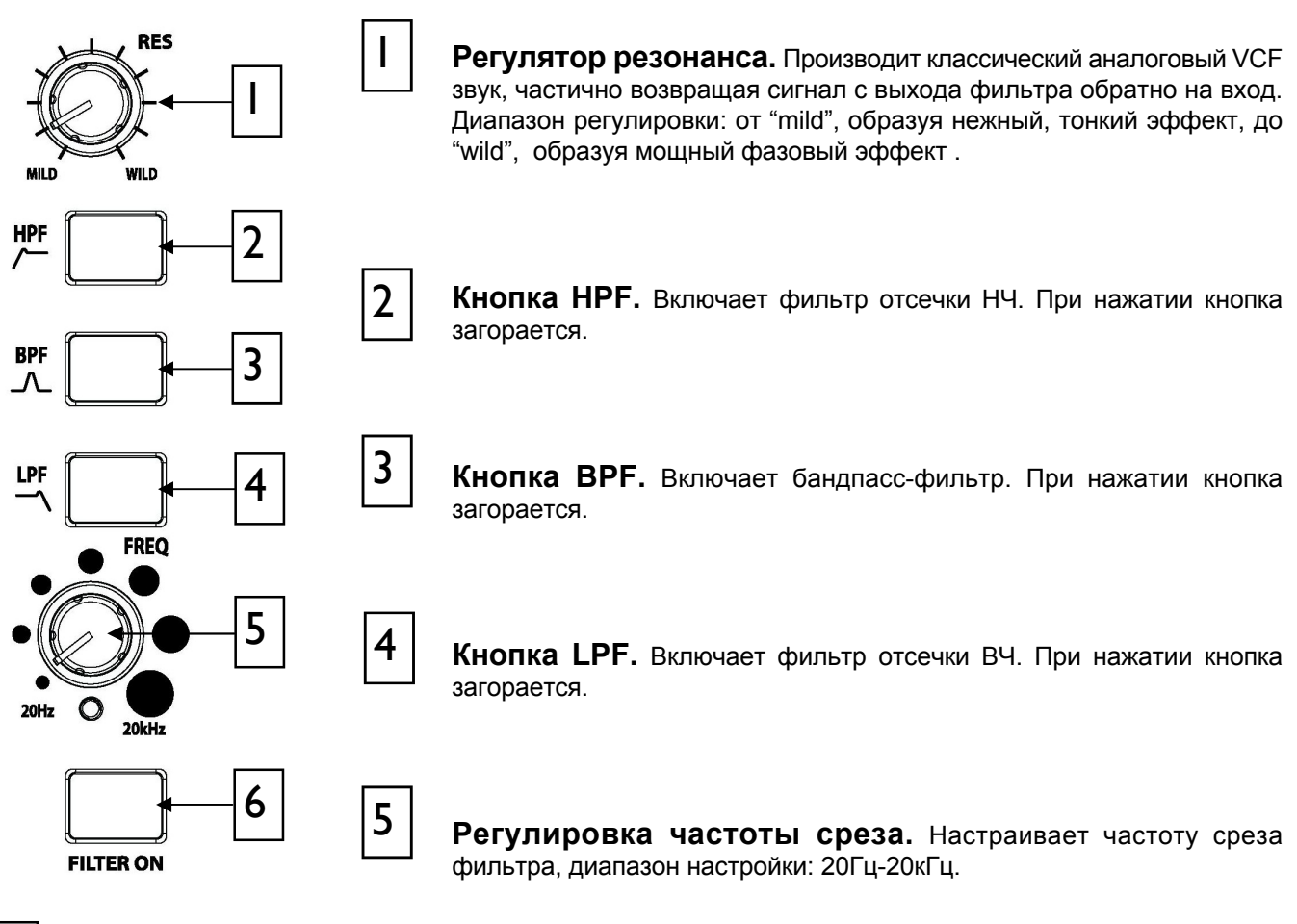

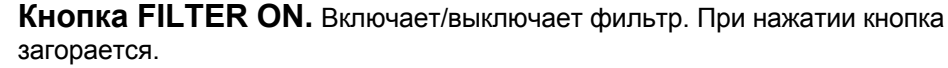

**Расширенные режимы кнопок.** Каждая частотная полоса (2, 3 и 4) может быть мгновенно выбрана вместе с текущей выбранной полосой. Для этого удерживайте кнопку, которая сейчас активна и нажмите кнопку нужной частотной полосы. Можно выбрать несколько полос фильтра - для этого нажмите соответствующие кнопки одновременно. Одновременно отпустив кнопки частотных полос запомнит данный выбор.

Для включения фильтра нажмите соответствующую кнопку FILTER ON. Данная кнопка имеет два режима работы: фиксированный и мгновенный. Для фиксированного включения фильтра нажмите кнопку один раз, а для короткого включения - нажмите и удерживайте кнопку - фильтр выключится после освобождения кнопки. Эта функция также работает другим путем: так, если фильтр включен, нажатие и удерживание кнопки выключит фильтр до тех пор, пока не освободить кнопку.

;

# **Мастер-секция**

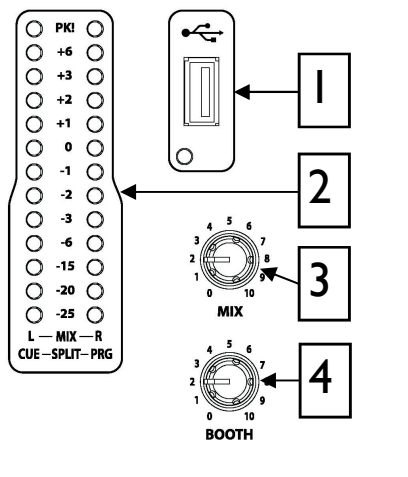

**USB разъем.** Предназначен для подключения USВ накопителя в целях загрузки и сохранения настроек и для программных обновлений (стр. 26).

 $\overline{2}$ 

 $\mathbf{I}$ 

**Индикаторы монитора/микса.** Основные индикаторы считывают выбранный мониторный источник. Сигнал считывает значение "0" для XLR выхода +4dВu. Микшер должен работать с данными индикаторами в значениях, близких к "0", и с пиковыми уровнями не выше "+6".

В режиме SPLIT CUE, когда нажата кнопка Сue, левый индикатор показывает уровень CUE, а правый - программный уровень (PRG). На стр. 24 рассказано о режимах CUE.

**Регулятор уровня микса.** Настраивает уровень сигнала для главных XLR выходов микса. Не влияет на мониторный выход и показатели индикаторов.

**Регулятор мониторного уровня.** Настраивает уровень сигнала, поступающего на мониторный стерео выход RCA. Не влияет на наушники. Мониторный выход можно использовать для мониторнига или записи.

:

3

4

**Регулятор CUE/MIX.** Панорамирует сигнал Cue и cигнал на выходе главного микса. Например, в полном положении против часовой стрелки в наушниках слышен только активный Cue сигнал. Не влияет на индикаторы. Режим Split панорамирует левый (Cue) cигнал в правый (Mix) - см. стр. 24.

# ;

**Регулятор мониторного уровня.** Настраивает уровень сигнала в наушниках. Уровень сигнала в наушниках в дальнейшем можно настроить в меню настроек Setup Menu (стр. 24).

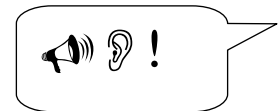

**Предупреждение!!!** Во избежание повреждения слуха не работайте в наушниках на очень высокой грокости!

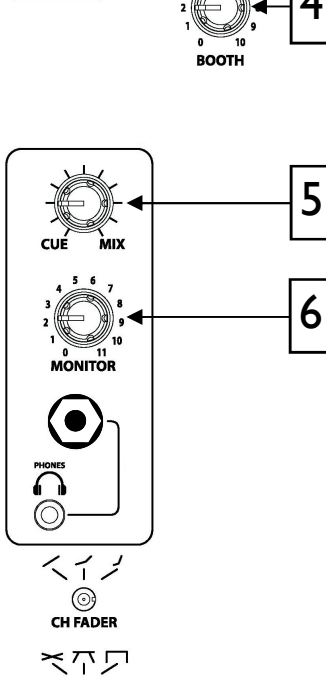

 $\odot$ YEADER

# **Мастер-секция**

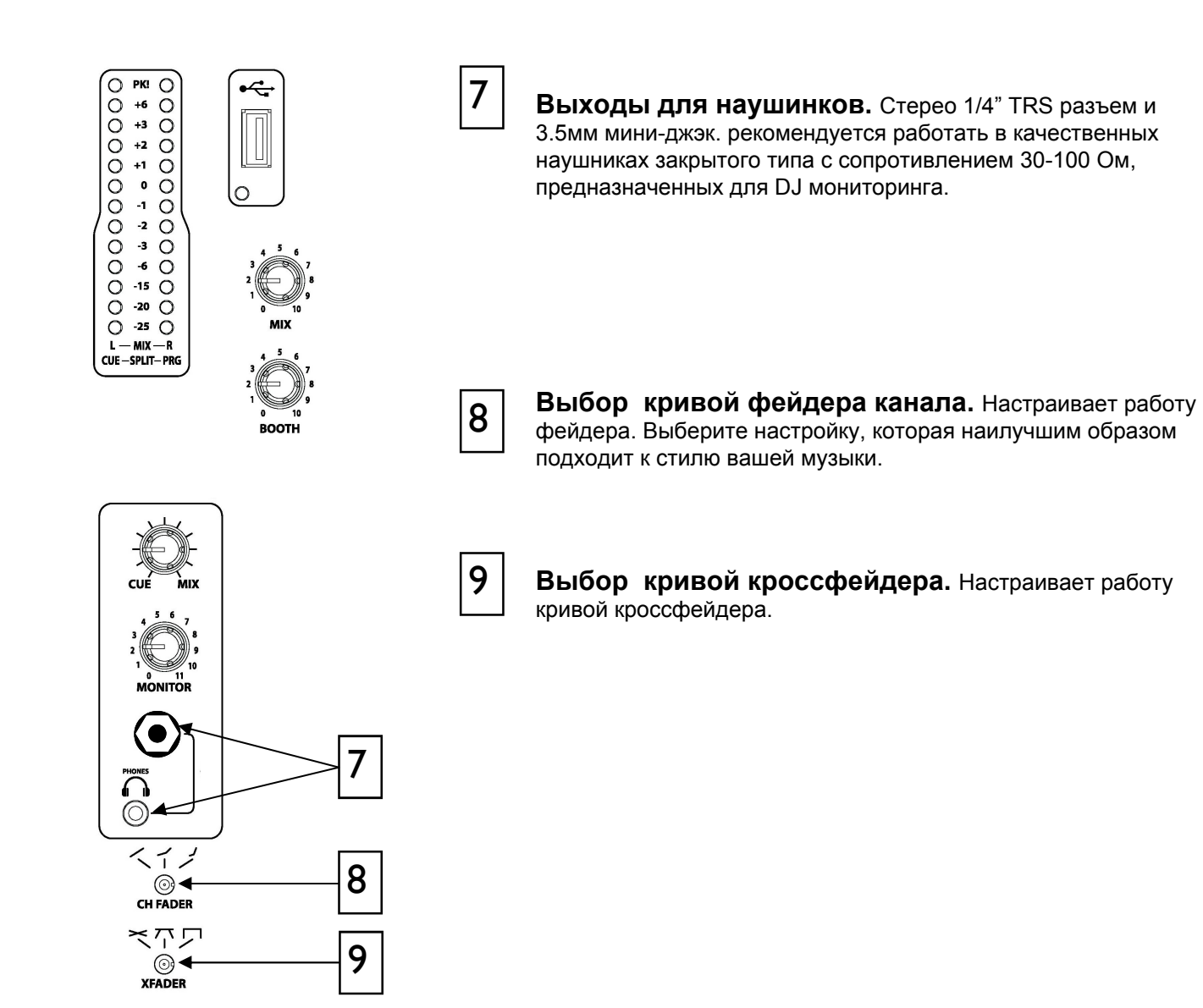

# **Входная матрица**

Каждый музыкальный канал в XONE:DB4 имеет систему входной матрицы, позволяющей выбирать любой из двенадцати источников независимо от того, к каому физическому входному разъему они подключены.

Каждый канал может принимать входные сигналы в трех форматах:

#### **Аналоговый**

Канал 1 - линейный или микрофонный (выбирается на передней панели)

Канал 2 - линейный или Phono (переключатель расположен на задней панели)

Канал 3 - линейный или Phono (переключатель расположен на задней панели)

Канал 4 - только линейный

## **USB**

Канал 1 - выход 1-2 ASIO Канал 2 - выход 3-4 ASIO Канал 3 - выход 5-6 ASIO Канал 4 - выход 7-8 ASIO

## **Цифровой**

Вход 1-4 S/PDIF через RCA на задней панели.

## **Пример использования.**

Используя матрицу, сигнал с СD проигрывателя, подключенного в аналоговый вход 4, можно отправить в канал 1, установив переключатель в положение "ANA", а ручку выбора входа Input select в положение "4", либо назначить его на все четыре канала одновременно, повторяя данное действие на всех входных каналах.

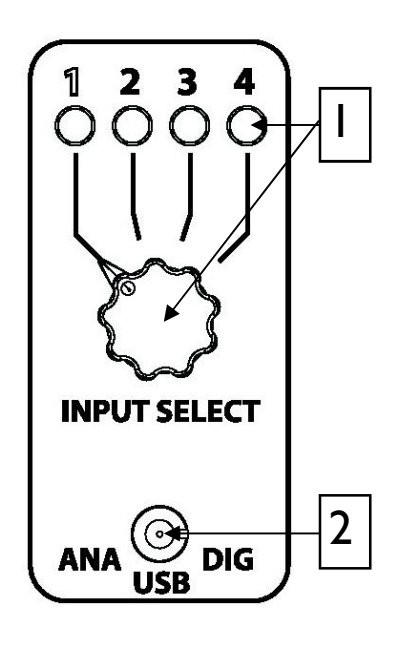

### **ВЫБОР ВХОДА.**

Поверните 4-позиционный переключатель для выбора одного изчетырех входных источников.

Зеленый светодиодный индикатор загорается для того, чтобыпоказать выбранный источник.

## **ПЕРЕКЛЮЧАТЕЛЬ ВЫБОРА ВХОДНОГО ИСТОЧНИКА.**

Позволяет осуществлять выбор между аналоговым (ANA), USB и цифровым ( DIG) источником.

# **Секция эквалайзера**

Секция эквалайзера в XONE:DB4 может работать в одном из трех режимов. Каждый режим отображается цветом указателей управления с подсветкой.

**Режим ISOLATOR.** В этом режиме эквалайзер обеспечивает полное ослабление при полном повороте против часовой стрелки и частотный подъем +6дБ при полном повороте по часовой стрелке. Эквалайзер предлагает наклон 24дБ/окт. для плотной частотной изоляции. В этом режиме указатель ручки эквалайзера светится синим цветом.

**Режим EQ.** В этом режиме эквалайзер обеспечивает ослабление сигнала на -26дБ и подъем на +6дБ и имеет мягкий наклон 12дБ/окт. В этом режиме указатель ручки эквалайзера светится красным цветом.

**Режим FILTER.** В этом режиме эквалайзер становится фильтром отсечки НЧ и ВЧ с настраиваемым резонансом. Фильтры имеют наклон 12дБ/окт. Указатели ручек НЧ и ВЧ светятся синим цветом, а СЧ - красным. Ручка СЧ управляет резонансом или "остротой" (Q) фильтра.

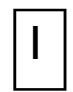

% высокие частоты сигнала в канале. **Ручка HF (ВЧ).** Настраивает В режиме ISO или EQ центральное положение дает ровные частотные характеристики.

В режиме FILTER данный регулятор становится фильтром отсечки ВЧ и для ровных частотных характеристик его нужно повернуть полностью по часовой стрелке.

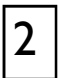

## **Ручка MF/RES (CЧ/РЕЗОНАНС).**  Настраивает средние частоты сигнала в канале. В режиме ISO или EQ центральное положение дает ровные частотные характеристики.

В режиме FILTER данный регулятор настраивает Q или резонанс двух фильтров. Полный поворот против часовой стрелки дает низкий резонанс, а полный поворот по часовой стрелке высокий резонанс.

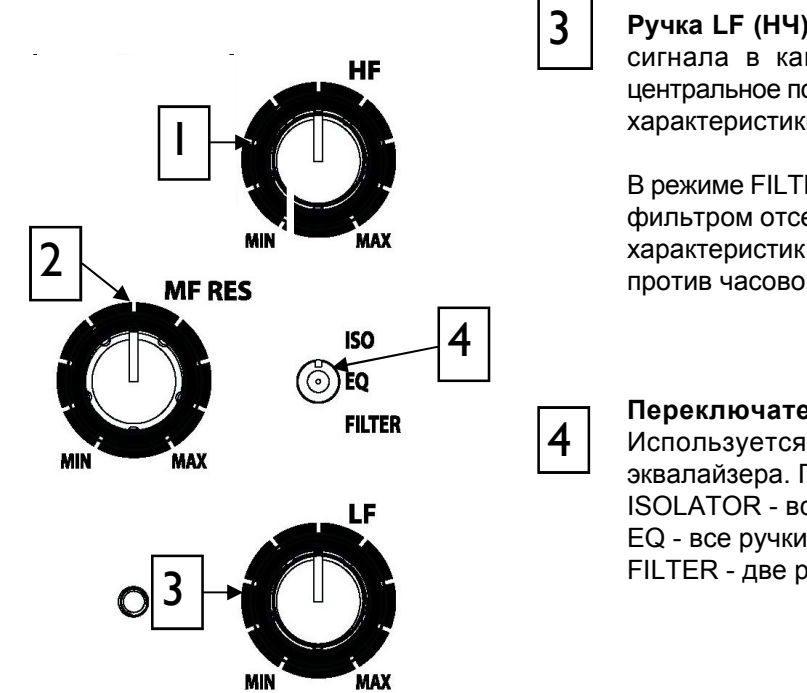

**Ручка LF (НЧ).** Настраивает высокие частоты сигнала в канале. В режиме ISO или EQ центральное положение дает ровные частотные характеристики.

В режиме FILTER данный регулятор становится фильтром отсечки НЧ и для ровных частотных характеристик его нужно повернуть полностью против часовой стрелки.

**Переключатель выбора режима.**  Используется для выбора режима работы эквалайзера. Подстветка режимов: ISOLATOR - все ручки синие EQ - все ручки краснык FILTER - две ручки синие, одна (RES) красная.

# **Секция цикла**

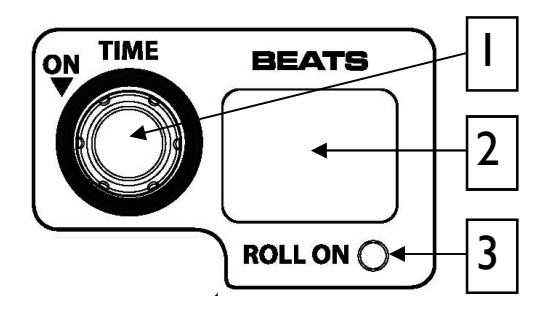

Секция цикла LOOP обеспечивает автоматическое циклирование сигнала до 4 тактов со скоростью 60BPM или выше. Длину цикла можно расширить или сузить. Циклы не сохраняются в памяти, поэтому при выключении цикла, либо при выключении микшера, текущий цикл удалится.

Цикл в XONE:DB4 работает в режиме ROLL, что означает, что музыкальный материал будет воспроизводиться, хотя Вы услышите только цикл.

## - **Энкодер настройки времени цикла**

Настраивает длину цикла в соответствии со значением, отображаемым в окне дисплея цикла. Длина цикла может быть настроена от 4 тактов до 1/16 (отображается как "-I"). Поворот по часовой стрелке удваивает длину цикла, а против часовой - сокращает в два раза.

## **VON**

 $\mathbf{I}$ 

 $\overline{2}$ 

Нажатие на энкодер включает цикл. Когда цикл активен, входной источник и регулятор канала обходятся, хотя цикл в дальнейшем можно обработать эквалайзером и процессором эффектов.

Переключатель цикла имеет два режиа работы:

**Постоянное действие** - короткое нажатие включает цикл, который выключается таким же повторным нажатием.

**Временное действие** - нажатие и уедрживание включает цикл, а освобождение - автоматически выключает его.

### **Дисплей цикла**

Дисплей цикла содержит два семисегментных дисплея. Дисплей показывает длину цикла, который в данный момент выбран.

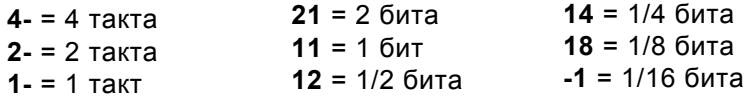

**3** Индикатор ROLL ON. Горит, пока активен цикл. Во время активности цикла на <sub>основном BPM дисплее появляется маленькая буква "L".</sub>

# **Секция эффектов**

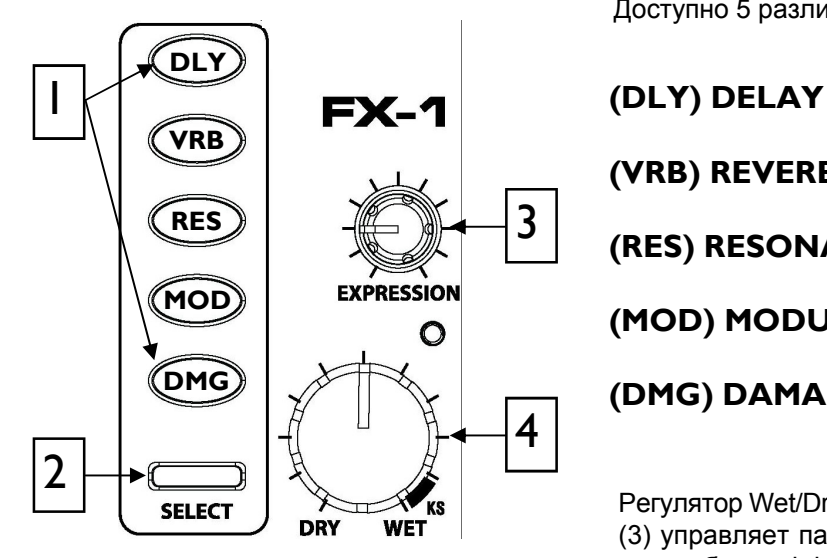

(VRB) REVERB (RES) RESONATOR (MOD) MODULATOR (DMG) DAMAGE

Доступно 5 различных типов эффектов.

Регулятор Wet/Dry (4) настраивает уровень эффекта. Expression (3) управляет параметром эффекта, например, регенерацией при выборе эффекта задержки Delay.

Эффекты автоматически синхронизируются с музыкой посредством системы определения BPM, которая работает независимо для каждого канала.

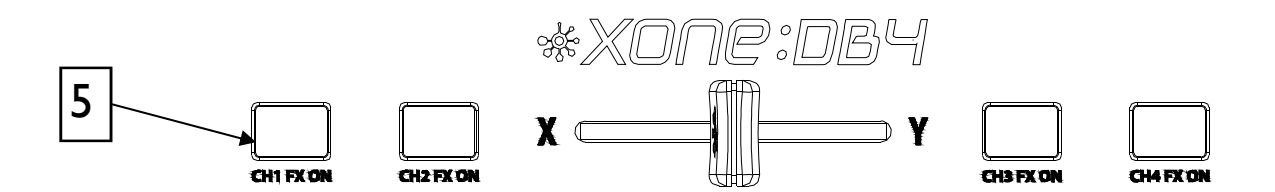

## **Работа с эффектами**

Нажатие на одну из кнопок эффектов выбирает соответствующий эффект (1). При нажатии кнопка загорается оранжевым цветом, чтобы показать, что эффект в "фокусе". На одном канале можно выбрать только один эффект.

Нажатие кнопки эффекта на другом канале сместит фокус на данный канал, а кнопка эффекта на предыдущем канале станет гореть зеленым цветом, что означает, что эффект выбран, но не в фокусе.

Когда эффект находится в фокусе можно настроить его параметры с помощью глобальных энкодеров. Подробности представлены на стр.20. Фокус перемещается вякий раз при нажатии кнопки CH FX ON (5), CUE или SELECT (2). На дисплее также выделится, какой канальный эффект находится в фокусе.

Каждый основной тип эффекта имеет библиотеку альтернативных эффектов, доступ к которым осуществляется кнопкой SELECT. Нажмите эту кнопку один раз для смещения фокуса на данный канал. Когда канал в фокусе, нажмите кнопку SELECT для открытия библиотеки эффектов (стр. 19).

Для вклчюения выбранного эффекта нажмите соответствующую кнопку CH FX ON. Данная кнопка имеет два режима работы - длительный и кратковременный - в зависимости от того, нажать кнопку или нажать и удерживать ее.

# **Загрузка альтернативных пресетов эффектов**

**Загрузка альтернативных эффектов из внутренней библиотеки FX.** Для просмотра или загрузки эффекта нажмите кнопку **FX**, потом нажмите кнопку SELECT - отобразится библиотека выбранного эффекта. Для навигации по списку воспользуйтесь энкодером SEL/ADJ, а затем нажмите его для выбора нужного эффекта. Новые или обновленные эффекты становятся доступными при обновлении версии По микшера подробности о том, как это сделать, приведены на стр. 26. Подробная информация по использованию эффектов представлена на сайте www.xone.co.uk/db4.

### Нажмите один из типов эффектов для пследующей загрузки нужного пресета.

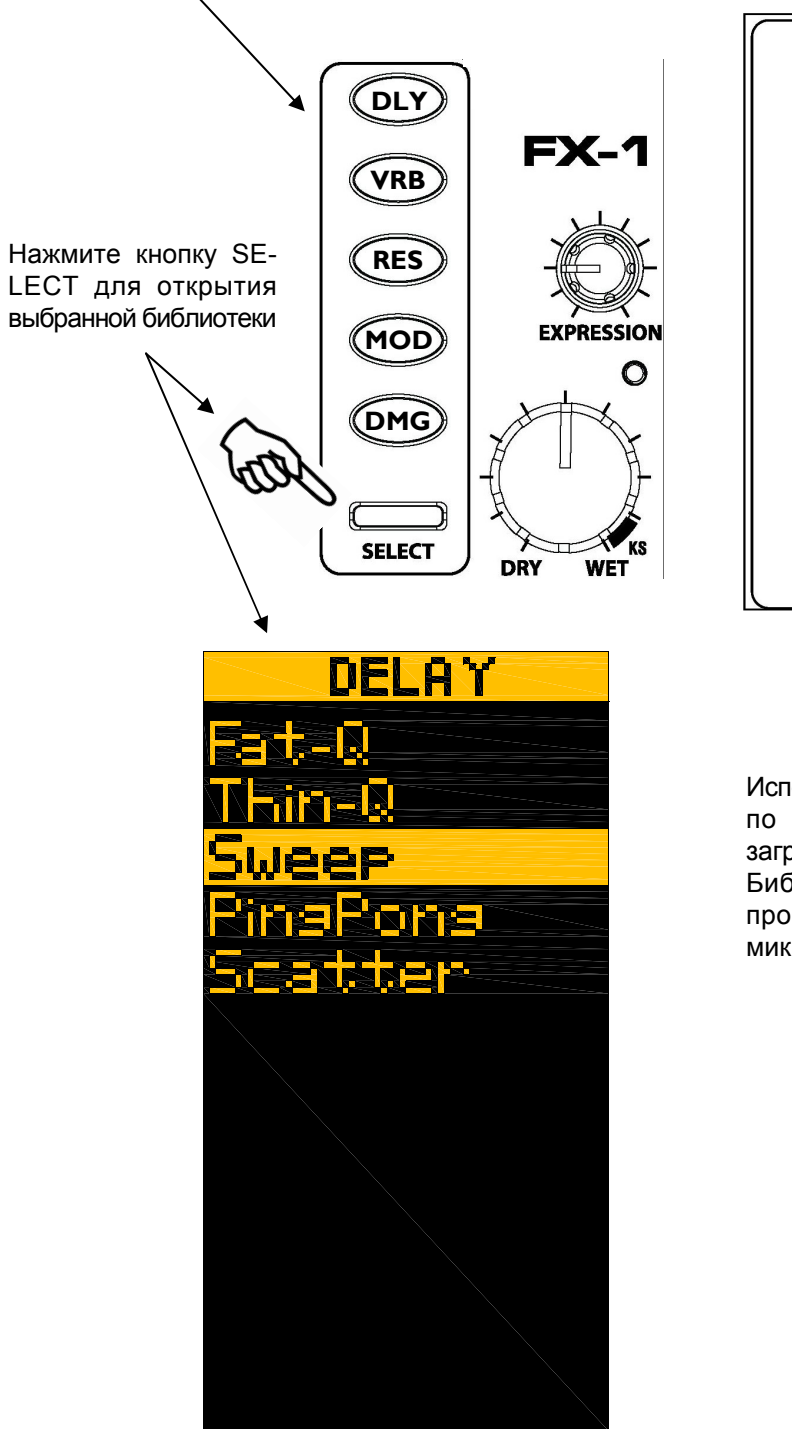

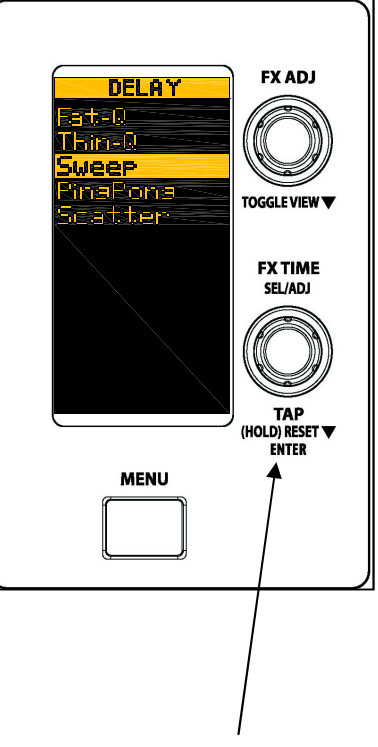

Используйте энкодер SEL/ADJ для навигации по списку эффектов в библиотеке. Для загрузки нужного эффекта нажмите энкодер. Библиотека автоматически закроется и произойдет возврат к основному экрану микшера с нвоым эффектом на дисплее.

# **Дисплей эффекта и управление фокусом**

Дисплей эффекта делится вертикально на четыре сегмента 1-4, которые представляют четыре канальных процессора эффектов. Выделенная секция показывает какой канал находится в фокусе.

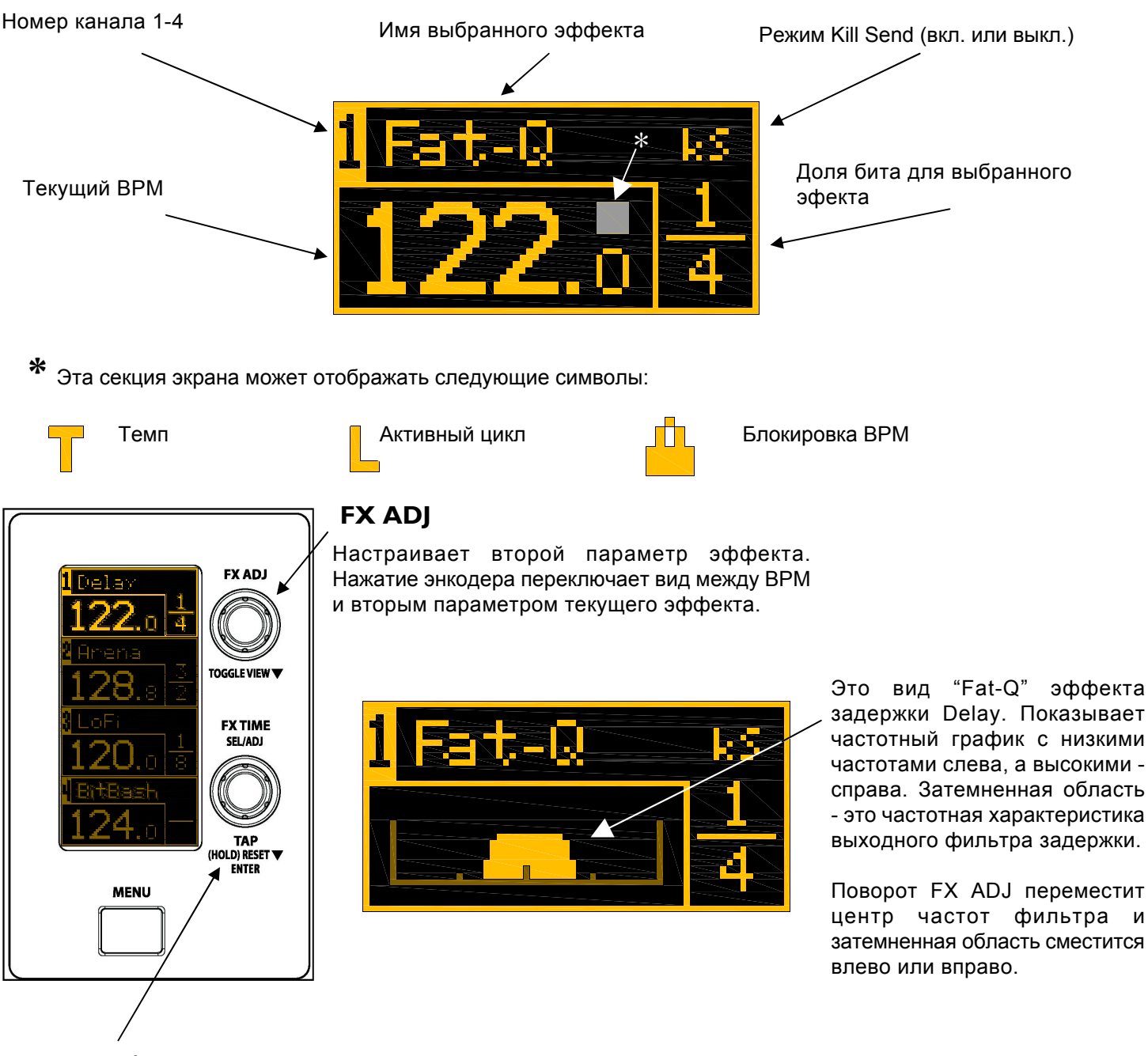

## FX TIME/TAP

Настраивает долю бита для каждого эффекта. Поворот против часовой стрелки уменьшит время, по часовой - нарастит.

Нажатие и удерживание энкодера примерно на 0.25 секунды производит блокировку/ разблокировку BPM.

Нажатие и удерживание энкодера примерно на 1 секунду сбросит механизм детекции BPM для нового анализа.

Также данным энкодером можно настраивать темп.

# **Режим Kill Send и BPM/ms**

## KILL SEND

Все эффекты Delay и Reverb можно установить в режим Kill Send. В этом режиме поворот регулятора Wet/Dry в область оранжевой отметки "KS" выключит посыл в процессор эффектов, оставляя только обработанный выходной сигнал.

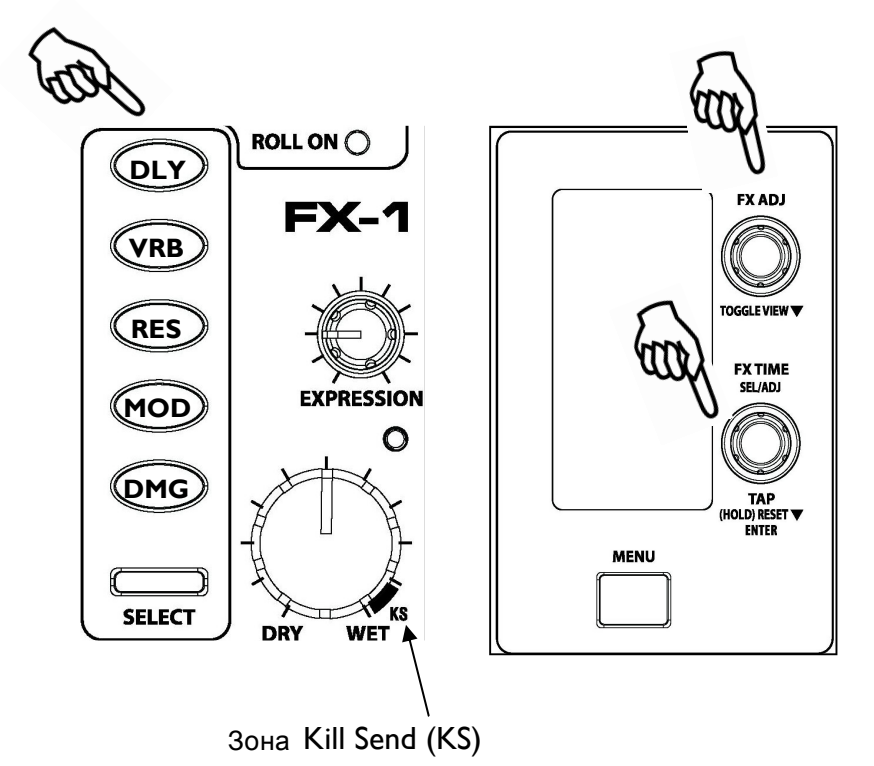

## **Переключение эффектов в режим Кill Send.**

Удерживаякнопку эффекта, нажмите энкодер FX ADJ. Активируется режим Kill Send и на дисплее отобразятся буквы "ks".

## **Бокировка Кill Send.**

Когда эффект находится в режим Kill Send и регулятор Wet/Dry находится в крайнем положении по часовой стрелке, кнопку вкл.-выкл. эффекта меняет цвет с зеленого на оранжевый и обработанный сигнал поступает в микс. Если эффект выключить, то кнопка меняет цвет на красный, чтобы предупредить, что включена блокировка. В этом случае эффект нельзя включить обратно до тех пора, пока не убрать регулятор Wet/Dry из зоны KS. Без блокировки обратное включение эффекта приведет к выпадению сигнала, т.к. выключен посыл сигнала в процессор эффектов.

## **Режим BPM/mS.**

Время задержки задается в BPM по умолчанию, но также можно его задать в миллисекундах, включив режим mS. Для этого нажмите и удерживайте кнопку DLY и нажмите энкодер FX TIME.

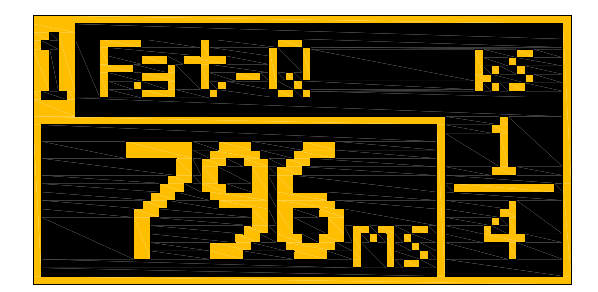

# **Cистемы BPM**

XONE:DB4 имеет четыре независимы системы определения темпа BPM (одна на канал).

Для оптимизации скорости и точности анализа темпа системы детекции бита можно настроить для поиска темпа в заданном диапазоне. Данная настройка осуществляется в меню настроек, под "BPM RANGE".

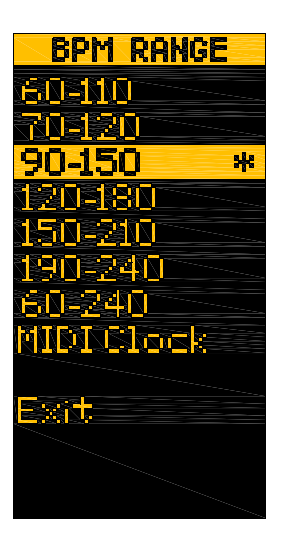

Интервалы диапазонов показаны на рисунке, выберите ближайший, соответствующий типу вашей музыки. Если вы играете музыку с большим набором разных темпов, выберите диапазон 60-240, но будьте готовы к случайным неверным считываниям.

Если BPM неверный, произведите настройку регулировкой FX TIME/TAP; это приведет к тому, что система детекции начнет искать элементы ударных в трэке и поможет провести точный анализ темпа.

### **Внешняя синхронизация MIDI CLOСК.**

Если источником воспроизведения является цифровая аудио станция, работающая через встроенную многоканальную карту USB, можно использовать MIDI CLOCK для синхронизации времени на XONE:DB4. Данная функция будет иметь приоритет над обычной детекцией BPM. Проверьте, чтобы цифровая станция поддерживала отправку MIDI CLOCK.

### **Сброс темпа Reset Tempo.**

Систему детекции BPM можно обнулить, удерживая нажатым энкодер FX TIME до тех пор, пока на дисплее темпа не появится "---.-". При выборе нового источника звука, BPM автоматически обнулится. BPM нельзя обнулить, пока на данном канале включен цикл.

### **Установка темпа Tap Tempo.**

Тем можно настроить энкодером FX TIME, который нужно нажать не менее 6 раз прежде, чем отобразится темп.

Tap Tempo можно также можно использовать для расгирения длины цикла для темпов выше 120 BPM.

#### **Блокировка темпа Tempo Lock.**

Текущий темп можно заблокировать в любое время, что осуществляется нажатием и удерживанием энкодера FX TIME до тех пор, пока не появятся символы блокировки. При блокировке темпа он не изменится при переключении на альтернативный аудио источник.

# **Меню настроек SETUP MENU**

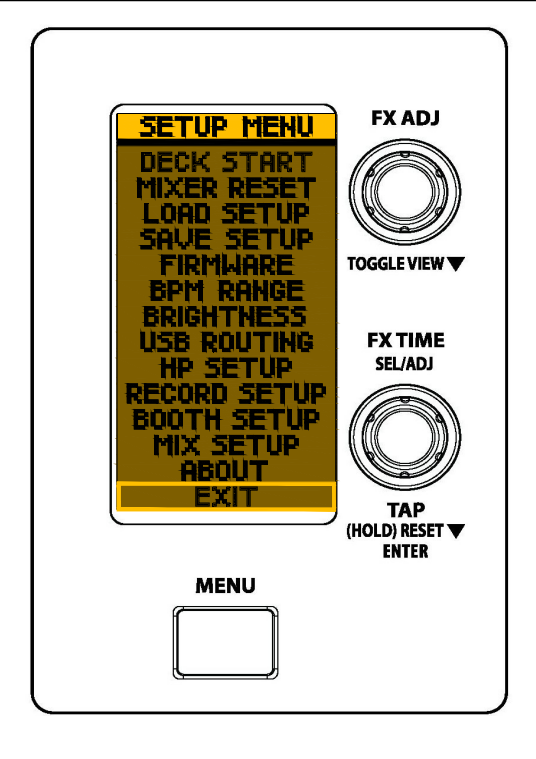

В Setup Menu можно настроить разные параметры, что позволяет максимально точно настроить микшер для наилучшего решения тех или иных задач. Для входа вменю настроек нажмите кнопку MENU, а потом используйте энкодер SEL/ADJ для нваигации по списку. Для выбора позиции списка нажмите энкодер.

Для возврата к предыдущему меню или к первому экрану, выберите EX-T или снова нажмите кнопку MENU.

## **METER MODE**

**BAR -** дисплей пиковых показаний VU

**DOT -** дисплей одиночной точки, показывающей пиковый уровень

**PEAK -** как BAR, но индикатор самого высокого уровня сигнала останется гореть на короткое время для обеспечения четкой индикации максимального сигнального уровня.

### **DECK START**

Эта функция позволяет микшеру дистанционно управлять функцией PLAY/CUE, встроенной в многие DJ CD проигрыватели. Для использования данной функции нужно подключить 3.5мм TS Jack-разъем из Deck Start выходов микшера к входам проигрывателя.

Каждый канальынй фейдер, а также кроссфейдер можно вкл. (ОN) или выкл. (OFF)

### **MIXER RESET**

Обнуляет все настройки микшера, возвращая их к заводским установкам.

### **LOAD SETUP**

Загружает сохраненные ранее настройки микшера через USB (см. SAVE SETUP ниже).

### **SAVE SETUP**

Сохраняет параметры по USB для дальнейшей загрузки: BPM RANGE, настройки эффектов, настройки наушников, режим METER MODE, источник записи RECORD SOURCE, подсветка панели BRIGHTNESS и маршрутизация USB ROUTING.

## **FIRMWARE**

Эта функция используется для загрузки новой версии ПО для микшера - подробности на стр. 26.

### **BPM RANGE**

Выбирает наиболее подходящий диапазон темпа для данного музыкального стиля. В акчества источника синхронизации также можно выбрать MIDI Clock.

### **BRIGHTNESS**

Позволяет настраивать яркость индикаторов на передней панели для удобства работы.

# **Меню настроек SETUP MENU**

## **USB ROUTING**

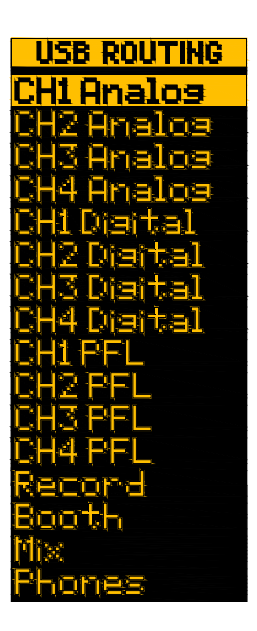

В этом меню выбираются опции маршрутизации для потоков USB. Посыл 1 соответствует USB 1-2, Посыл 2 - USB 3-4 и т.д.

**CH1-4 Analog:** отправляет выбранный аналоговый вход на вход звуковой карты.

**CH1-4 DIGITAL:** отправляет выбранный цифровой вход на вход звуковой карты.

**H1-4 PFL:** отправляет выбранный канальный сигнал до фейдера на вход звуковой карты.

**Record:** отправляет выход записи на вход звуковой карты.

**Booth:** отправляет мониторный выход на вход звуковой карты.

**Mix:** отправляет выход микса на вход звуковой карты.

**Phones:** отправляет сигнал из наушников (CUE) на вход звуковой карты.

Блок-схема входа звуковой карты представлена на стр. 28.

## **HP SETUP**

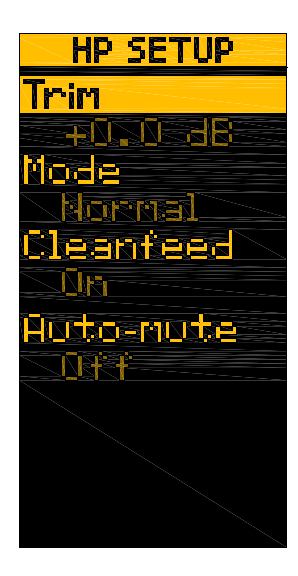

В этом меню можно настроить чувствительность, аудио источник и систему наушников CUE.

**Trim:** настраивает рабочий уровень усилителя наушников для согласования с чувствительностью наушников, диапазон настройки - от -28 до +12дБ.

**Mode:** переключается между *Split* и *Normal.* В режиме *Split* моно сумма главного микса отрпавляется в правый наушник, а сигнал Cue - в левый. Для настройки баланса используется контроллер CUE/MIX. Основные индикаторы будут показывать уровень Cue слева, и уровень микса - справа.

Режим *Normal* обеспечивает подачу стерео Cue сигнала или сигнала главного микса на выход наушников, в зависимости от поожения контроллера. Индикаторы показывают уровень стерео сигнала главного микса, либо уровень сигнала в канале до фейдера, если выбран Cue.

**Cleanfeed:** отключает подачу сигнала из микрофонного входа в наушники, когда CUE/ MIX установлен на MIX. Например, если не вы не хотите слышать микрофон при согласовании битов с главным миксом, установите данную функцию в положение On.

**Auto-mute:** если данная фкнуия включена (On), выход наушников приглушается, пока активен канальный Cue.

# **Меню настроек SETUP MENU**

## **RECORD SETUP**

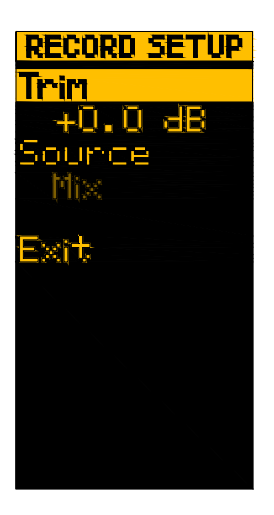

**Trim:** настраивает уровень сигнала в аналоговых выходах записи и в цифровом выходе. 0.0дБ соответствует номинальному уровню выхода +4dBu, когда основные индикаторы считывают 0VU. Это идеальный уровень для подачи сигнала на усилители мощности, но слишком высокий для большинства записывающих устройств, поэтому данный контроллер используется для ослабления уровня выход до 40дБ.

**Source:** доступно три опции - Mix, Cleanfeed и Phones. Опция Mix отправляет один и тот же сигнал на выход записи, также как и на главные выходы микшера. Cleanfeed отправляет сигнал выхода микса меньше, чем сигнал из микрофонного канала. Опция Phones отправляет мониторный сигнал в наушниках. Цифровой выход также будет зависеть от произведенных здесь настроек маршрутизации.

# **BOOTH SETUP**

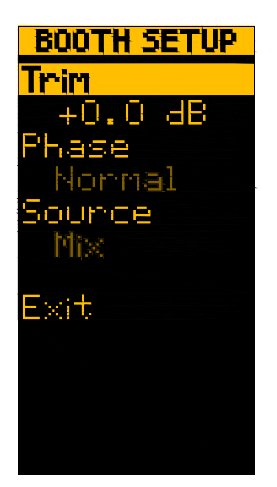

**Trim:** настраивает уровень сигнала мониторных выходов. 0.0дБ соответствует номинальному уровню выхода +4dBu, когда основные индикаторы считывают 0VU. Это идеальный уровень для подачи сигнала на усилители мощности. Если мониторный уровень слишком высок, его можно уменьшить на 40дБ.

**Phase:** позволяет поменять Фазу сигнала мониторного выхода Booth. Смена фазы может улучшить точность передачи сигнала.

**Source:** доступно три опции - Mix, Cleanfeed и Phones. Опция Mix отправляет один и тот же сигнал на выход записи, также как и на главные выходы микшера. Cleanfeed отправляет сигнал выхода микса меньше, чем сигнал из микрофонного канала. Опция Phones отправляет мониторный сигнал в наушниках.

# **MIX SETUP**

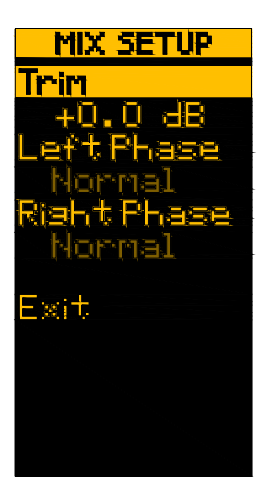

**Trim:** настраивает уровень сигнала главных выходов микса. 0.0дБ соответствует номинальному уровню выхода +4dBu, когда основные индикаторы считывают 0VU. Это идеальный уровень для подачи сигнала на усилители мощности. Если уровень сигнала слишком высок, его можно уменьшить на 40дБ.

**Phase:** позволяет поменять Фазу левого/правого сигнала основных выходов микса. Данный контроллер также можно использовать для временного решения проблемы при неправильной распайке балансных кабелей. Normal означает, что микшер является фазово-когерентным, например, выходной сигнал имеет ту же фазу, что и входной сигнал.

# **Обновление ПО (FIRMWARE)**

Когда становятся доступными новые эффекты или какие-либо интерфейсы, микшер, вероятно, потребует новой версии встроенного ПО. Новую версию ПО можно будет скачать с сайт www.xone.co.uk/db4.

Текущая версия ПО отображается в экране меню "About". Также в этом экране содержится информация по уникальному eID номеру вашего микшера.

Обновление ПО не перезапишет сохраненные настройки микшера. Для обновления ПО, скачанного с сайта, соблюдайте нижеследующие инструкции:

![](_page_25_Picture_4.jpeg)

![](_page_25_Picture_5.jpeg)

Используйте только качественный USB накопитель, емкостью от 32Мб до 4Гб. Отформатируйте накопитель в файловой системе FAT32. Распакуйте файл нового ПО в данный накопитель и вставьте его в разъем USB, который расположен на передней панели микшера.

Откройте Меню и переместитесь в FIRMWARE. Далее, выберите эту опцию. Теперь выберите "Load file" - экран спросит подтверждения о вашем делании продолжить процесс. Выберите "УES", после этого начнется обновление ПО. На экране отобразится процесс выполнения обновления.

![](_page_25_Picture_8.jpeg)

После завершения данного процесса микшер автоматически перезагрузится. Не отключайте питание микшера во время выполнения процесса обновления  $\overline{D}$ 

Ели микшер зависает во время обновления или после перезагрузки, его можно обнулить путем выключения переключателя питания, а потом нажав и удержав кнопку Menu при обратном включении микшера. Держите кнопку Menu нажатой 6-8 секунд, а затем отпустите.

![](_page_25_Figure_11.jpeg)

Allen & Heath

# **Аудио система USB**

16-канальная 96кГц/24-битная аудио система USB2.0, встроенная в микшер, является совершенным интерфейсом для работы с программным обеспечением цифровой аудио станции (Digital Audio Workstation). Цифровые аудио станции, совместимы с MIDI, могут управляться из микшера по MIDI.

**Перед тем как подключать микшер к компьютеру, необходимо установить драйверы с низкой задержкой см. стр. 30 и 33, где представлена информация по установке драйверов на PC и MAC соответственно.**

![](_page_26_Figure_3.jpeg)

## **Выходы звуковой карты**

XONE:DB4 имеет восемь (четыре стерео) выходов звуковой карты (Sound card output), которые появляются в выбранном приложении цифровой аудио станции (DAW). Выходы сгруппированы так:

![](_page_26_Picture_156.jpeg)

## **Выбор аудио канала USB**

![](_page_26_Picture_8.jpeg)

Для выбора аудио USB на одном из входных каналов микшера, установите переключатель источника в положение USB, а потом используйте Input Select для выбора нужного канала USB.

# **Маршрутизация по USB**

## **Входы звуковой карты**

![](_page_27_Figure_2.jpeg)

XONE:DB4 имеет восемь (четыре стерео) входов звуковой карты (Sound card input), которые появляются в выбранном приложении цифровой аудио станции (DAW). Входы сгруппированы так:

![](_page_27_Picture_149.jpeg)

Блок-схема выше показывает различные источники, которые можно подключить к каждому из стерео входов звуковой карты (или посылы Send). Источники делятся на две группы: микшерные и канальные.

# **Маршрутизация по USB**

## **Канальные источники**

![](_page_28_Figure_2.jpeg)

Каждый аудио посыл USB может браться из разных точек входных каналов микшера. Из схемы видно, что имеется три опции: Analogue In (аналоговый вход), Digital In (цифровой вход) и Channel PFL (PFL канала).

**Analogue In -** аналоговые источники группируются так: Каналы 1 и 4 - только линейный вход (LINE) Каналы 2 и 3 - переключаемый LINE/PHONO

**Digital In -** источник подключается к цифровому входу канала.

**Channel PFL -** PFL канала является точкой в сигнальном пути, в которой осуществляется мониторинг с помощью кнопки CUE. PFL канала находится после секций эквалайзера, цикла и эффектов, поэтому всякое изменение в данных областях будет слышно.

## **Микрофонный вход**

Микрофонный вход можно записать в программу, установим его переклчюатель в "CH1" (стр. 9) и настроив один из посылов входа на CHANNEL 1 PFL.

## **Микшерные источники**

![](_page_28_Figure_10.jpeg)

USB аудио посылы также могут браться из любого микшерного выхода. Из схемы видно, что имеется четыре опции: мониторный выход Booth, выход записи Record, выход микса Mix и выход наушников (шина Cue) Phones.

**Мониторный выход Booth -** отправляет мониторный выходной сигнал в выбранный посыл. Более подробная информация представлена на стр. 25.

**Выход записи Record -** отправляет выходной сигнал записи в выбранный посыл. Более подробная информация представлена на стр. 25.

**Выход микса Mix -** отправляет выходной сигнал микса в выбранный посыл. Более подробная информация представлена на стр. 25.

**Выход наушников Phones -** отправляет выходной сигнал наушников в выбранный посыл. Более подробная информация представлена на стр. 25.

## **Выбор входного посыла звуковой карты.**

Подробности по выбору входных источников посыла звуковой карты представлены на стр. 24 "Маршрутизация по USB".

# Установка драйвера на РС

Внимание! Перед подключением микшера к компьютеру, прочитайте нижеследующие инструкции для установки правильных драйверов для звуковой карты USB. На сайте www.xone.co.uk/db4 выложена информация по последним версиям драйверов.

### Установка программы (Windows XP, Vista, Windows 7)

Прочитайте нижеописанную процедуру по установке драйверов USB и MIDI.

1 - подключите XONE: DB4 к розетке.

#### В этот момент не подключайте DBx к РС.

2 - откройте папку Drivers и запустите файл Setup.exe.

![](_page_29_Picture_59.jpeg)

#### 4 - выберите Install the driver

![](_page_29_Picture_9.jpeg)

![](_page_29_Picture_10.jpeg)

5 - по запросу подключите DB4 к РС с помошью кабеля USB.

# **Установка драйвера на PC**

6 - выберите "Install"

![](_page_30_Picture_1.jpeg)

7 - сейчас начнется установка драйвера USB

![](_page_30_Picture_3.jpeg)

![](_page_30_Picture_130.jpeg)

8 - выберите "Install"

9 - выберите "Install"

![](_page_30_Picture_7.jpeg)

![](_page_30_Picture_8.jpeg)

10 - для завершения установки перезагрузитесь

## **В зависимости от операционной системы и продуктов безопасности скоростьустановки может отличаться.**

**Замечание: всегда используйте один и тот же порт USB с вашим микшером.** При установке драйверов под ОС Windows, драйверы будут ассоциироваться с текущим подключенным портом и при попытке использовать микшер с другим портом или вовсе без установки драйверов, система может работать, но с пониженной производитеьностью (XP, Vista, Windows 7), либо не работать вовсе (2000).

# Установка драйвера на РС

## Проверка установки драйвера

Как только установка драйвера завершена, необходимо проверить, что микшер распознается компьютером. Подключите микшер к РС и кликните правой кнопкой мыши на My Computer и выберите Manage. Далее, выберите Device Manager в левой части окна.

![](_page_31_Figure_3.jpeg)

Откройте секцию Sound. Video and Game Controllers для отображения драйверов WDM аудио и MIDI для XONE:DB4

Откройте секцию Universal Serial Bus Controllers для отображения драйвера ASIO микшера и номера его версии - в данном случае V2.9.15

# Установка драйвера на МАС

Внимание! Перед подключением микшера к компьютеру, прочитайте нижеследующие инструкции для проверки правильной настройки МАС.

На сайте www.xone.co.uk/db4 выложена информация по последним версиям драйверов.

## Mac OSX

Откройте XONE\_DB4\_Driver\_x.x.x.dmg для открытия окна, как показано ниже.

![](_page_32_Picture_5.jpeg)

Кликните на файл XONE:DB4 mpkg для запуска установки драйвера.

![](_page_32_Picture_7.jpeg)

(Customize)

Кликните на "Continue".

Выберите путь установки и кликните "Install".

Summary

Change Install Location...

Go Back | Install

# **Установка драйвера на MAC**

![](_page_33_Picture_29.jpeg)

# **Установка драйвера на MAC**

## **Проверка установки драйвера**

Как только установка драйвера завершена, необходимо проверить, что микшер распознается компьютером. Подключите микшер к Mac и выберите из меню файла:

 $GO \rightarrow$  Utilities  $\rightarrow$  Audio MIDI Setup

Окно **Audio Devices** откроется автоматически. Для открытия окна **MIDI Studio** выберите из меню файла:

Window - Show MIDI Window

![](_page_34_Picture_6.jpeg)

В секции **Audio Input** число каналов должно быть 8, с разрешением 24 бит.

В секции **Audio Output** число каналов должно быть 8, с разрешением 24 бит.

Частота дискретизации выбирается: от 44.1 до 96кГц.

![](_page_34_Figure_10.jpeg)

Теперь выберите закладку MIDI Devices и убедитесь, что микшер отображается как MIDI

# **MIDI управление**

**MIDI** является музыкальным инструментальным цифровым интерфейсом и используется в большинстве программ цифровых аудио станций, позволяя осуществлять дистанционное управление разными функциями из программы.

Виртуально все контроллеры передней панели микшера, когда работают, отправляют данные MIDI. Исключением является переключатель Mic/Line и регуляторы микрофонного уровня и уровня сигнала в наушниках, т.к. эти контроллеры являются аналоговыми. Все кнопки с подсветкой на микшере могут активироваться дистанционно по MIDI.

### **Режим MIDI SHIFT**

DB4 обладает полезным свойством для активации удобного дистанционного управления цифровых рабочих станций без воздействия на микшер, которое называется MIDI SНIFT. Данный режим активируется нажатием кнопки, расположенной слева выше регулятора Резонанса фильтра. переход в этот режим подтверждается надписью MIDI SНIFT на дисплее.

Когда этот режим включен, кнопки выбора эффекта, энкодеры цикла и глобальные энкодеры отключаются от микшера и возможна только отправка MIDI данных, обеспечивающая 36 независимых MIDI контролей, которые можно настроить в программе. Кнопки с подсветкой также могут дистанционно включаться и выключаться из цифровой станции,если конечно данная рабочая станция имеет возможность отрпавки выходных сообщений.

## **Режим MIDI SHIFT**

Доступно независимое управление при активации режима:

![](_page_35_Figure_8.jpeg)

![](_page_35_Figure_9.jpeg)

# **MIDI сообщения**

![](_page_36_Picture_1.jpeg)

![](_page_36_Picture_33.jpeg)

# Входная матрица

## Секция эквалайзера

![](_page_36_Picture_5.jpeg)

![](_page_36_Picture_34.jpeg)

# Управления эффектами, назначение фильтра и Хфейдера, CUE

![](_page_36_Picture_35.jpeg)

![](_page_36_Picture_36.jpeg)

# **MIDI сообщения**

## Канальный фейдер, переключатель FX ON

**ココココ 種型 ココココ** 

![](_page_37_Picture_42.jpeg)

# Кривая фейдера, кривая кроссфейдера, кроссфейдер

![](_page_37_Picture_5.jpeg)

![](_page_37_Picture_43.jpeg)

## Фильтры

 $\overline{C}$ 

 $M$ 

![](_page_37_Picture_44.jpeg)

![](_page_37_Picture_10.jpeg)

**FILTER ON** 

# **MIDI сообщения**

## Дополнительные контроли

![](_page_38_Figure_2.jpeg)

# CC 20, CH 16 **BOOTH FX ADJ**  $\begin{array}{c}\n\hline\n\text{MENU}\n\end{array}$

 $\circ$ 

CC 18, CH 16

**B-I, CH 16** 

# **Режим MIDI SHIFT**

**TIME COLY**  $(\widehat{\mathsf{VRB}})$  $($ RES $)$ (MOD)  $(DMG)$ **SELECT** 

![](_page_38_Picture_70.jpeg)

# Цифровой вход выход - X-LINK

Цифровые входы - цифровой выход

![](_page_39_Figure_2.jpeg)

Цифровой вход: микшер имеет четыре цифровых входа на задней панели для подключения 75 Ом-ных RCA кабелей. Данные входы совместимы с форматами: AES3, IE60958, S/PDIF, EIAJ CP1201, 32-192кГц и до 24 бит.

Цифровой выход: цифровой выход фиксирован - 48кГц/24бит, с сопротивлением 75 Ом. Цифровой источник выхода и уровень сигнала устанавливаются в Меню "Record Setup", стр. 24.

X-LINK является собственным интерфейсом для удобной работы с будущими аксессуарами и контроллерами, подключаемыми к микшеру. На сайте www.xone.co.uk представлена информация по доступным продуктам X-LINK.

# Спецификация цифровой архитектуры

![](_page_39_Picture_51.jpeg)

# Спецификации

![](_page_40_Picture_43.jpeg)

## Размеры и веса

Микшер поставляется с резиновыми ножками для настольной работы. Также микшер можно установить в рэк с помощью рэкового комплекта.

![](_page_40_Picture_44.jpeg)

Для заказа рэкового монтажного комплекта - серийный номер этого комплекта X:DB4-RK19.

![](_page_40_Picture_6.jpeg)

![](_page_40_Picture_7.jpeg)

![](_page_40_Picture_8.jpeg)

# **Регистрация**

Пожалуйста, зайдите на сайт www.allen-heath.com/register.asp и зарегистрируйте серийный своего микшера и оставьте информацию о себе. регистрируя продукт и становчьс официальным зарегистрированным пользователем, любая гарантийная поддержка будет осуществлена без задержек в кратчайшие сроки.

Также можно можно вырезать нижеуказанную форму, заполнить ее и отправить по адресу: Allen&Heath Ltd, Kernick Industrial Estate, Penryn, Cornwall TR10 9LU, UK.

![](_page_41_Picture_36.jpeg)